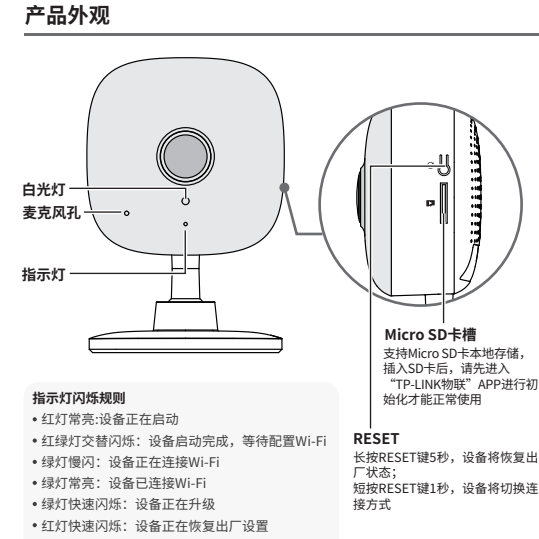

绿灯每隔2秒快速闪烁2次:设备已开启Wi-Fi热点

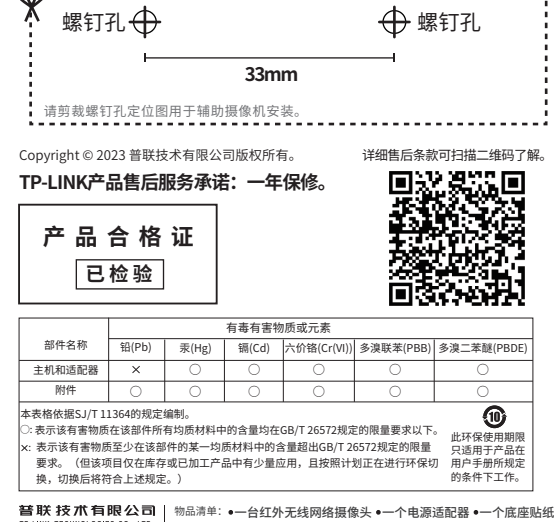

TP-LINK TECHNOLOGIES CO., LTD. 7103505157 REV2.0.0

- 11 **AiA** 

·两个塑胶胀管、两个自攻螺钉 ·一本快速安装指南

## **TP-LINK®**

快速安装指南 红外无线网络摄像机

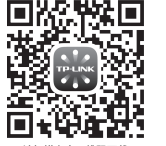

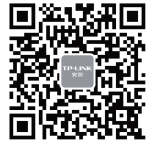

请扫描上万二维码下载<br>最新"TP-LINK物联"APP! (仅中国大陆、港澳台地区可用)

"TP-LINK安防服务"微信公众号

## **连接设备**

用手机扫描二维码下载并安装"TP-LINK物联"APP,根据APP提示,完成用户注册。 将摄像机尽量靠近家中路由器并连接电源,再按照配置设备设置摄像机。

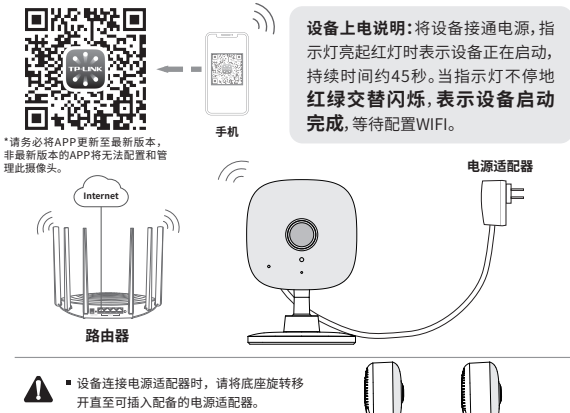

汪意: ■ 电源造配器只可用于本设备,请勿用于 其他设备,否则可能导致其他设备损坏。 ■ 本产品电源话配器仅限室内使用。

## **配置设备**

当家中有Wi-Fi时,可通过APP为设备连接家中的Wi-Fi,实现实时预 览和录像回放。

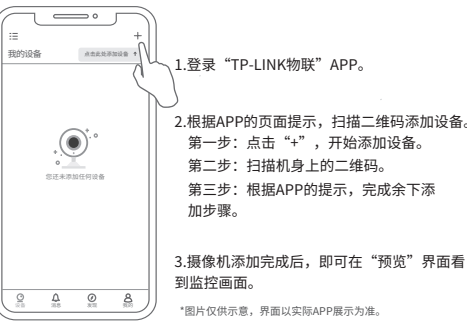

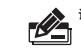

**说明:**当设备在线时,如果需要更改设备连接的Wi-Fi网络,可以通过APP 切换Wi-Fi;若设备已离线,可长按设备RESET重置设备,并通过APP 重新添加。摄像机连接了家中的Wi-Fi后,若需改为APP直连摄像机 的Wi-Fi热点,只需短按RESET键1秒,再在APP中我的→设备管理→ Wi-Fi热点中,按照页面提示配置。

## **安装设备**

本产品可以放置在桌面上或安装在墙面上使用。以下介绍两种安装方式。

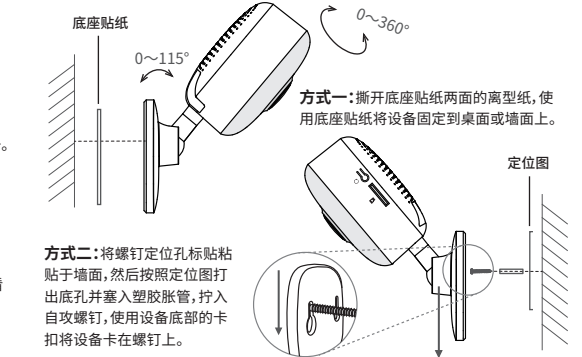

安装完设备后,再给设备连接电源,设备启动完成会自动接入之前配置好 的无线网络,待**设备绿灯常亮,即可正常使用**。

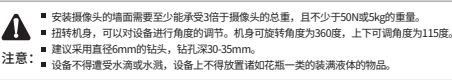